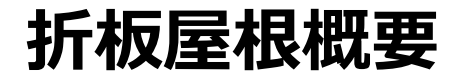

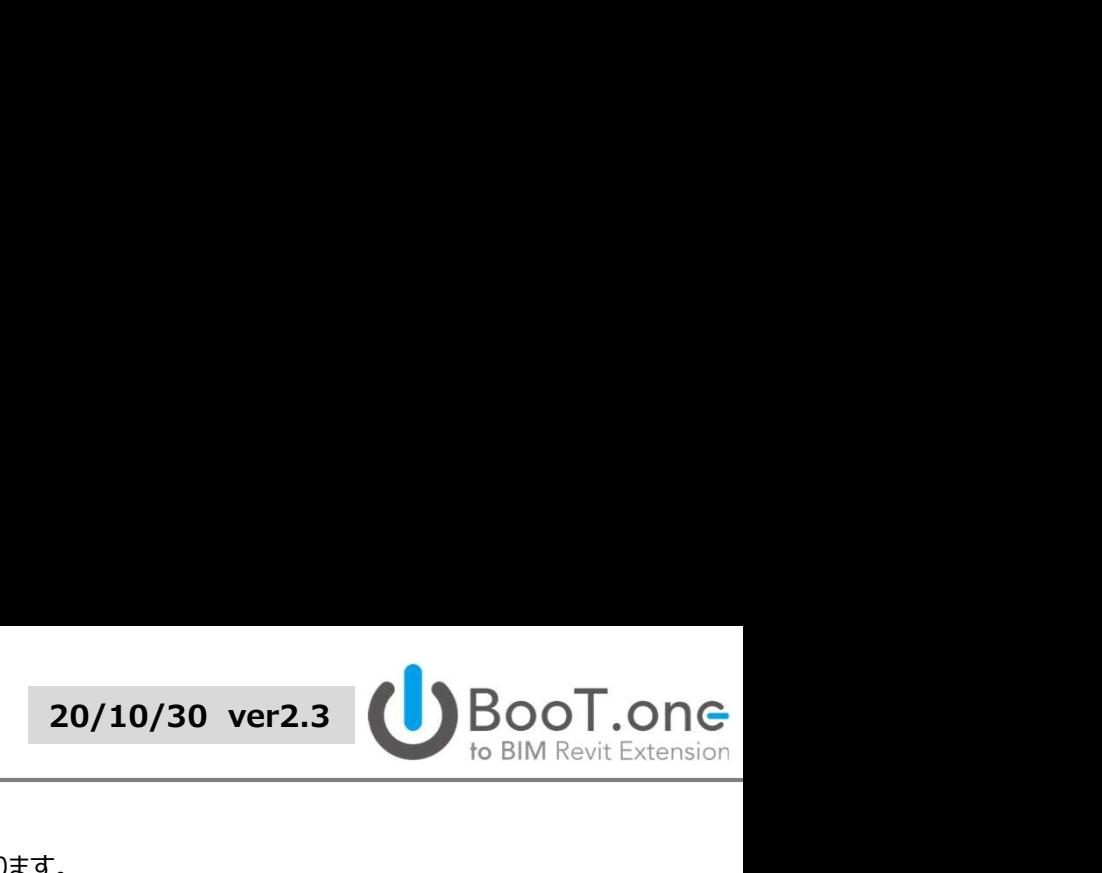

### ▶ 構成 わかい おおやま かんしょう しんしょう はんしょう はんしょう

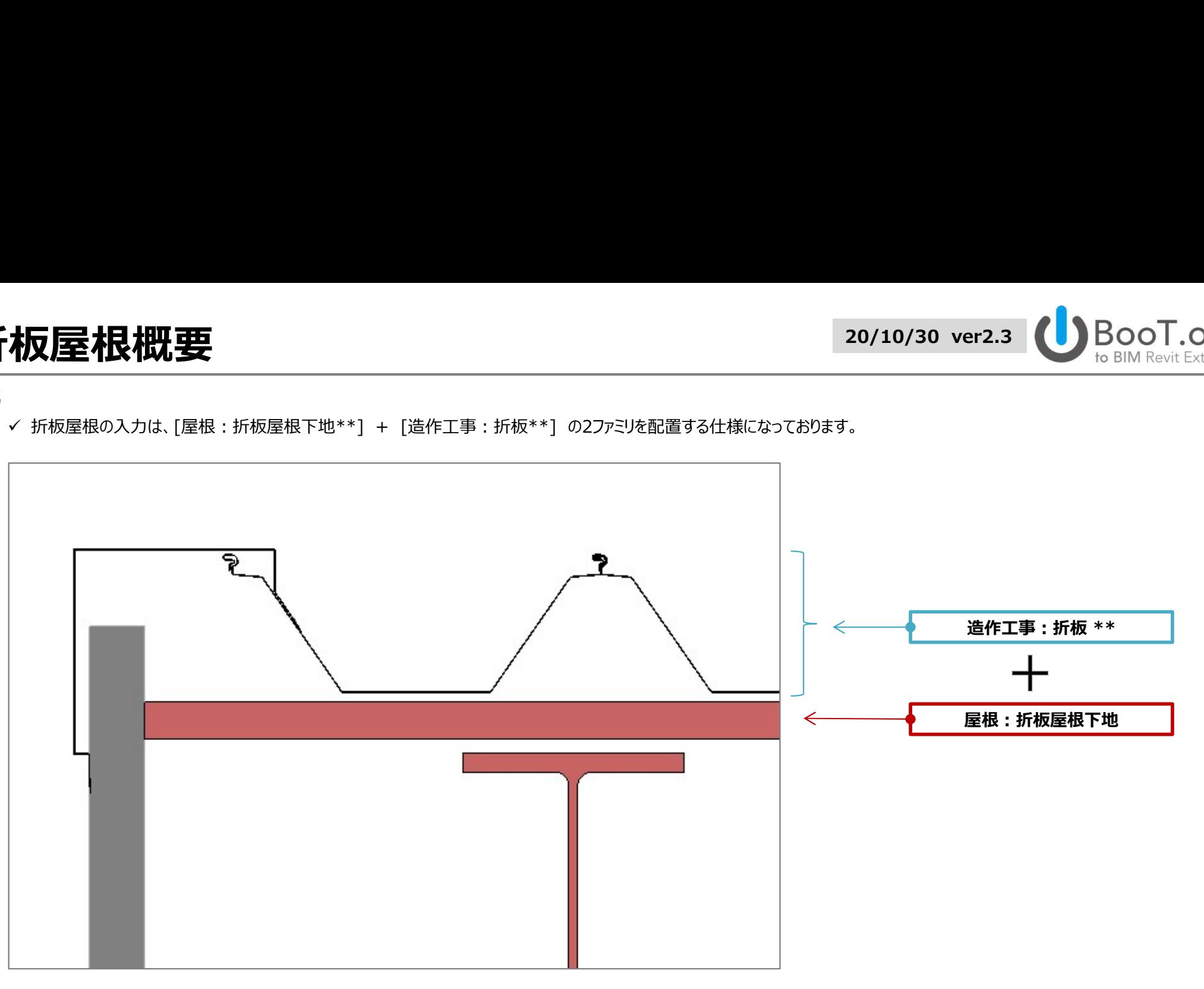

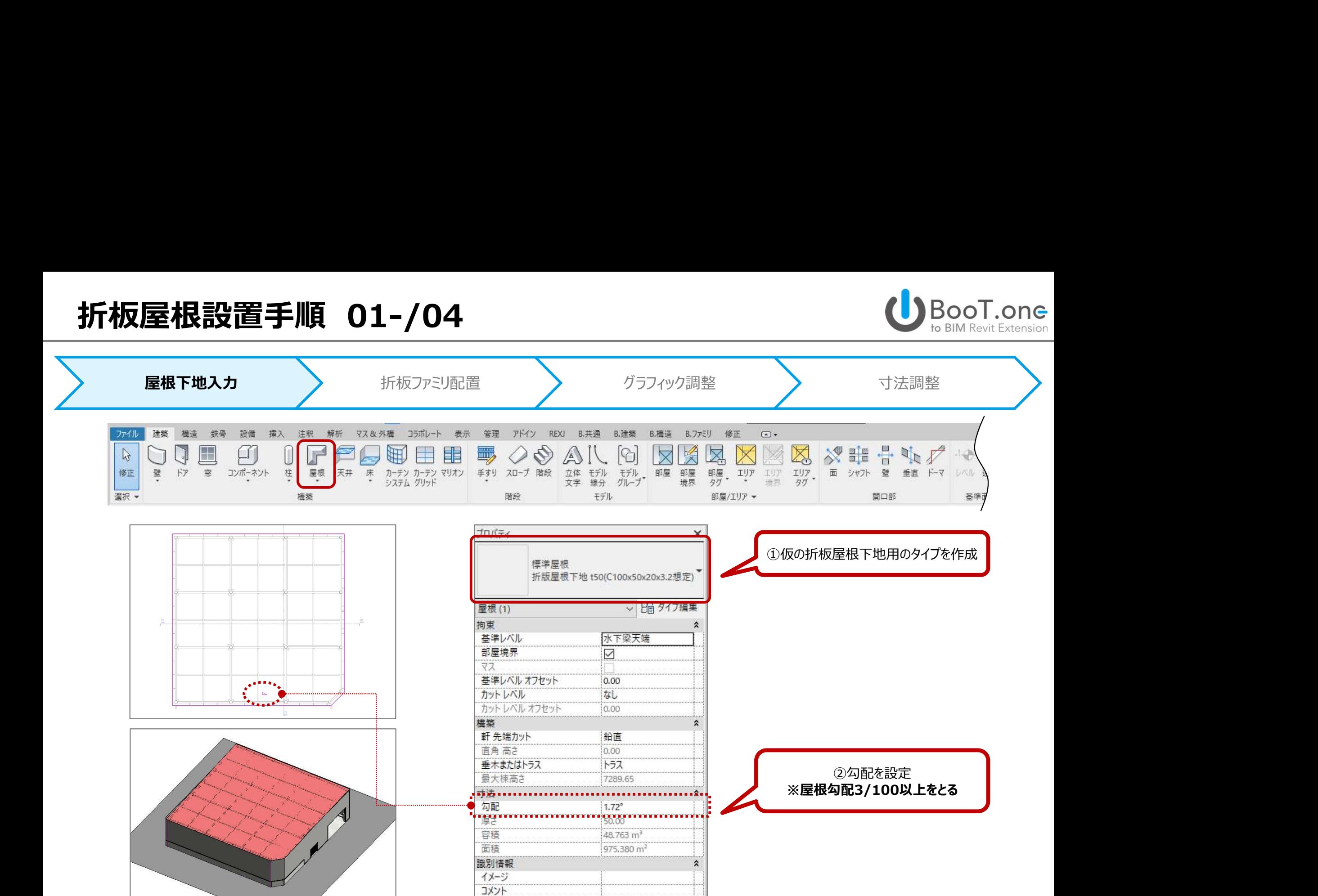

マーク

BooT.one

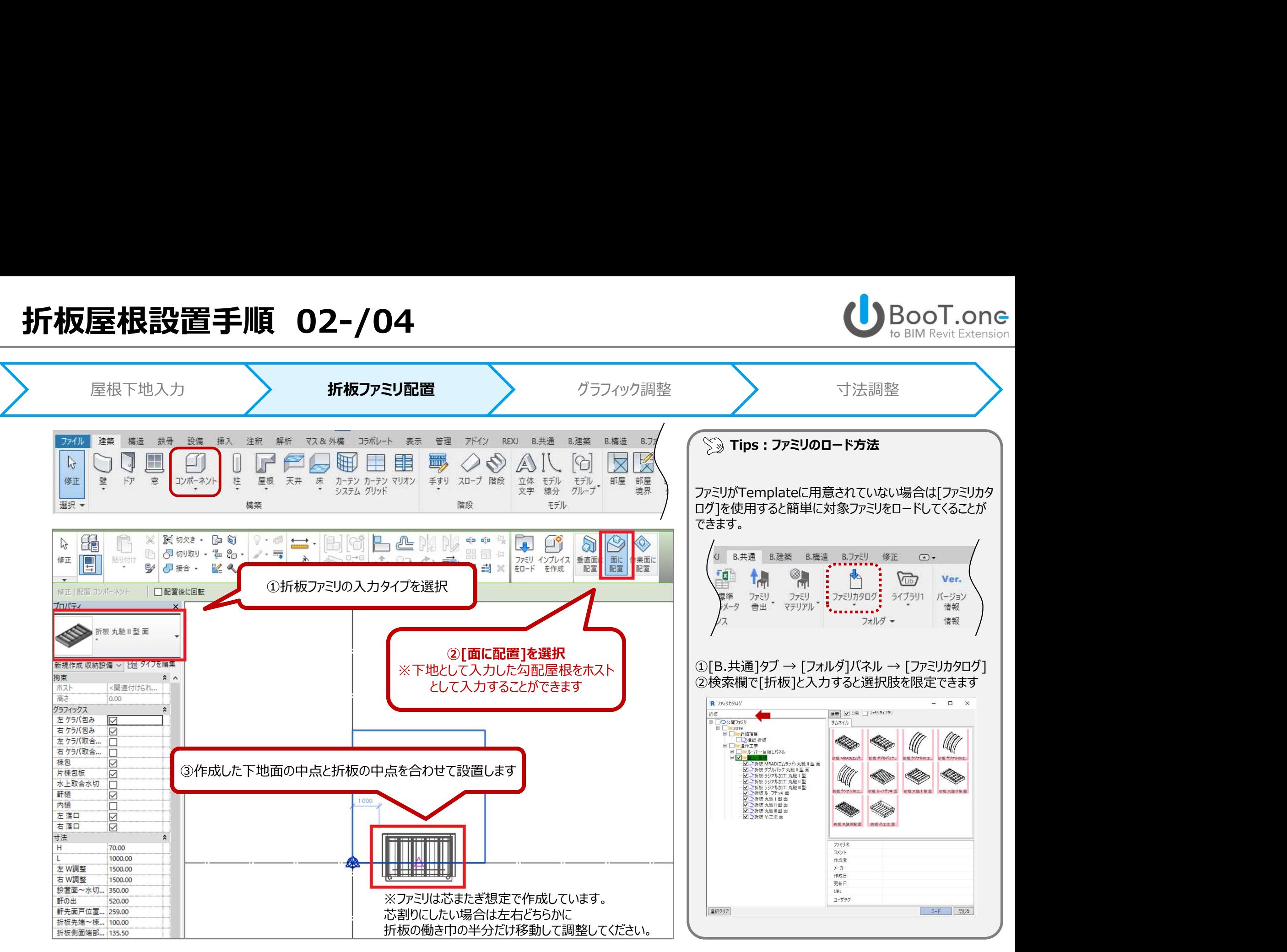

(BooT.one

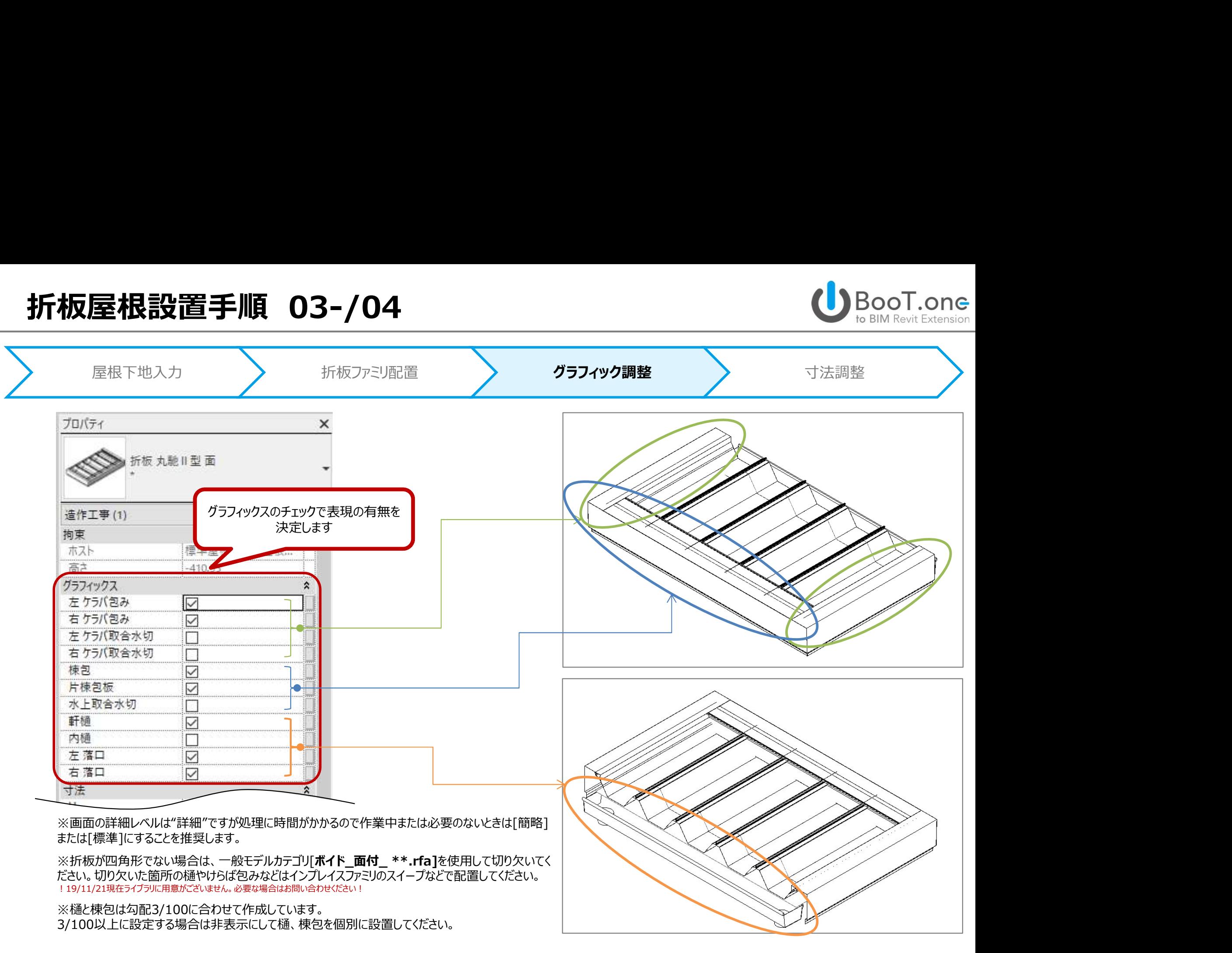

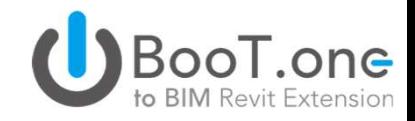

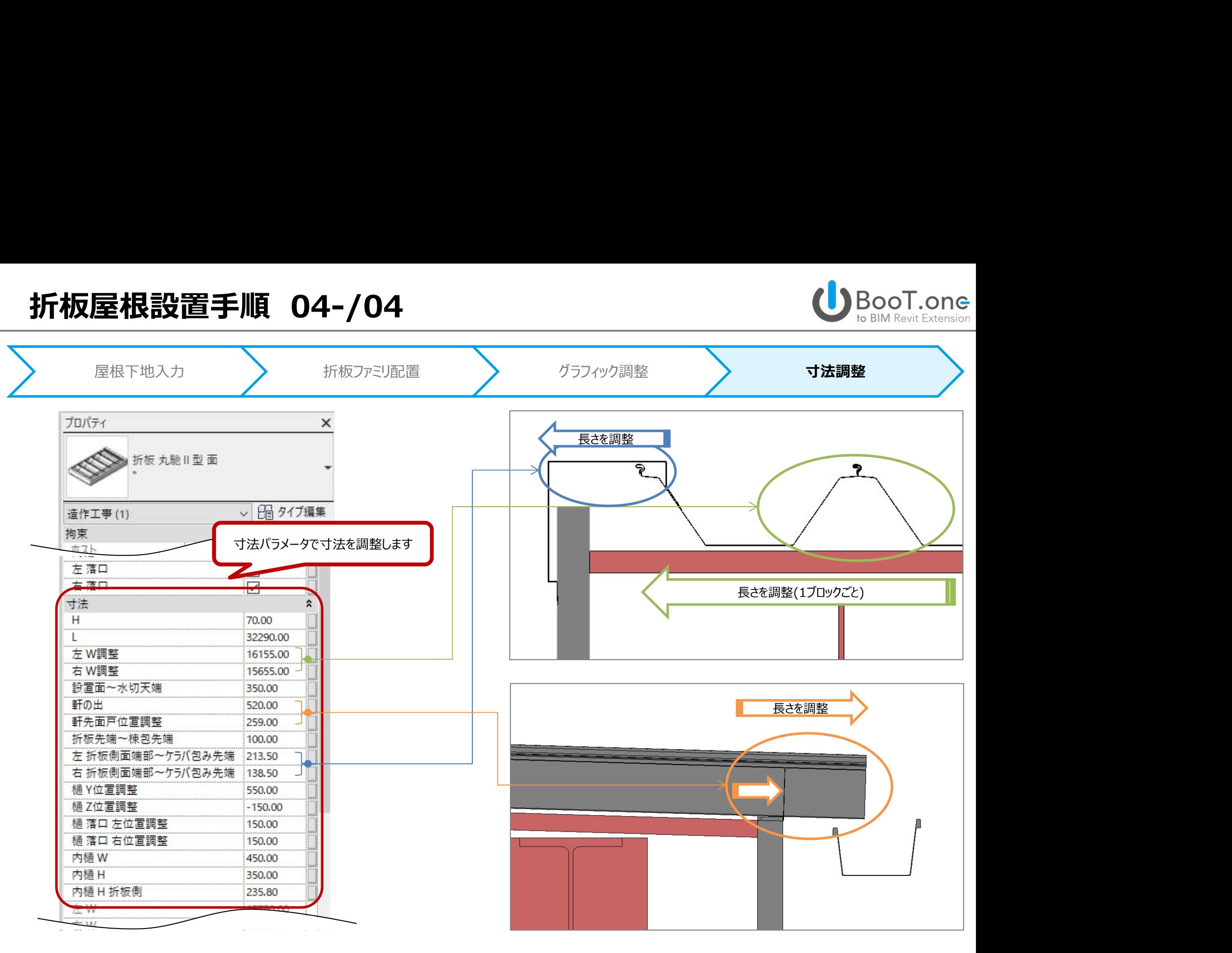

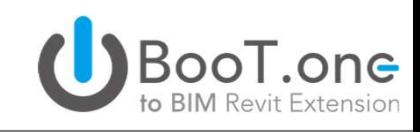

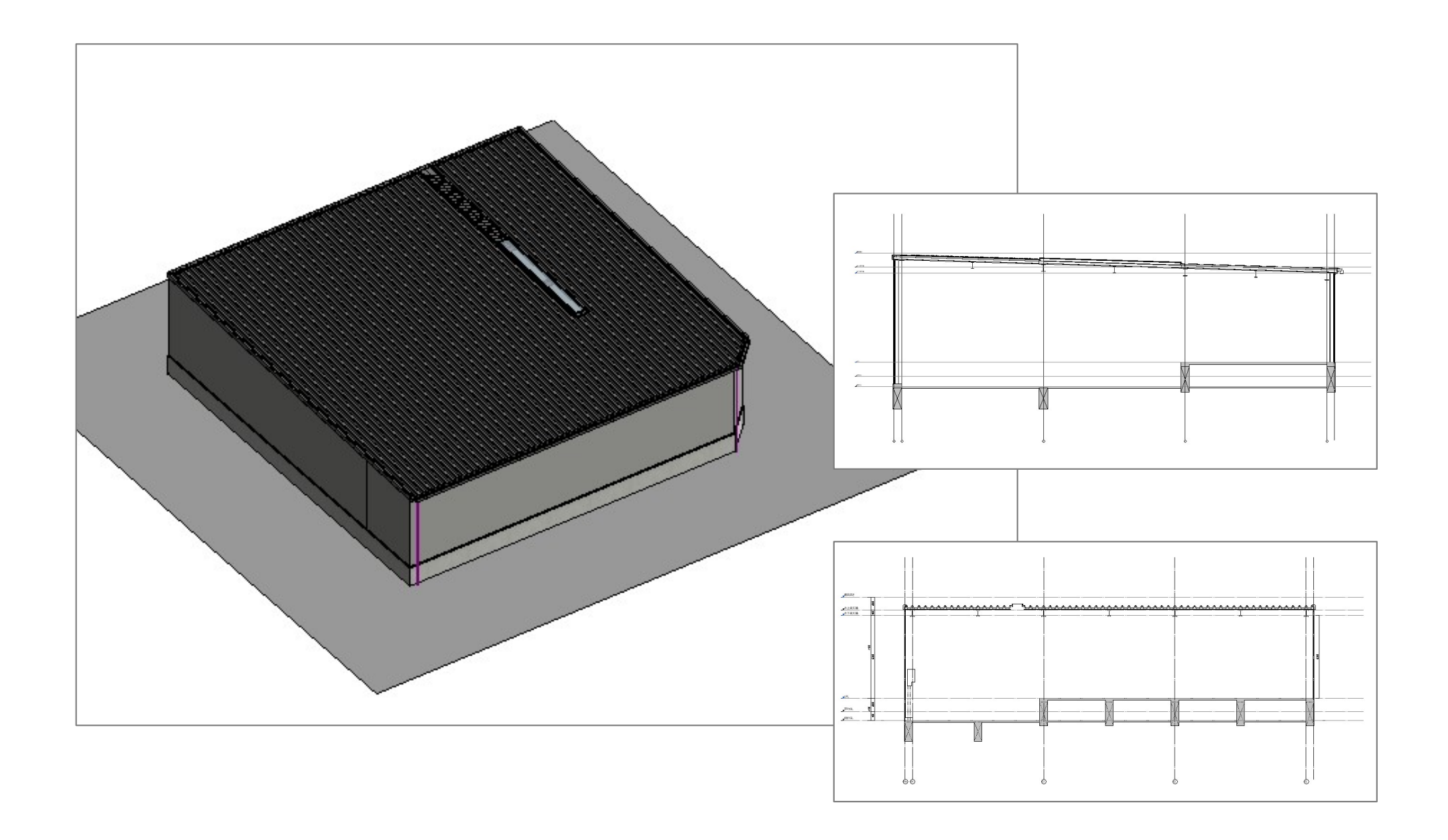

折板屋根:補足①吊り工法

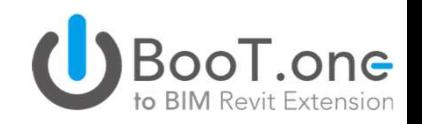

### > 仕様と入力ポイント

- **板屋根:補足①吊り工法**<br>2入カポイント<br>2入カポイント<br>Y 折板屋根の吊り工法での入力は、[屋根:折板屋根下地\*\*]の入力は必須とせず、ホストとなる勾配のついた梁などに対して[造作工事:折板 吊工法 面]ファミリを配置する仕様<br>V 配置するときのポイントとして、見上げ図で入力を行うと配置しやすくなります。<br>V 配置するときのポイントとして、見上げ図で入力を行うと配置しやすくなります。 になっております。
- 吊り工法の場合、設置先のホストが上部面ではなく下部面となるためファミリの基準が上下逆となっております。
- 配置するときのポイントとして、見上げ図で入力を行うと配置しやすくなります。

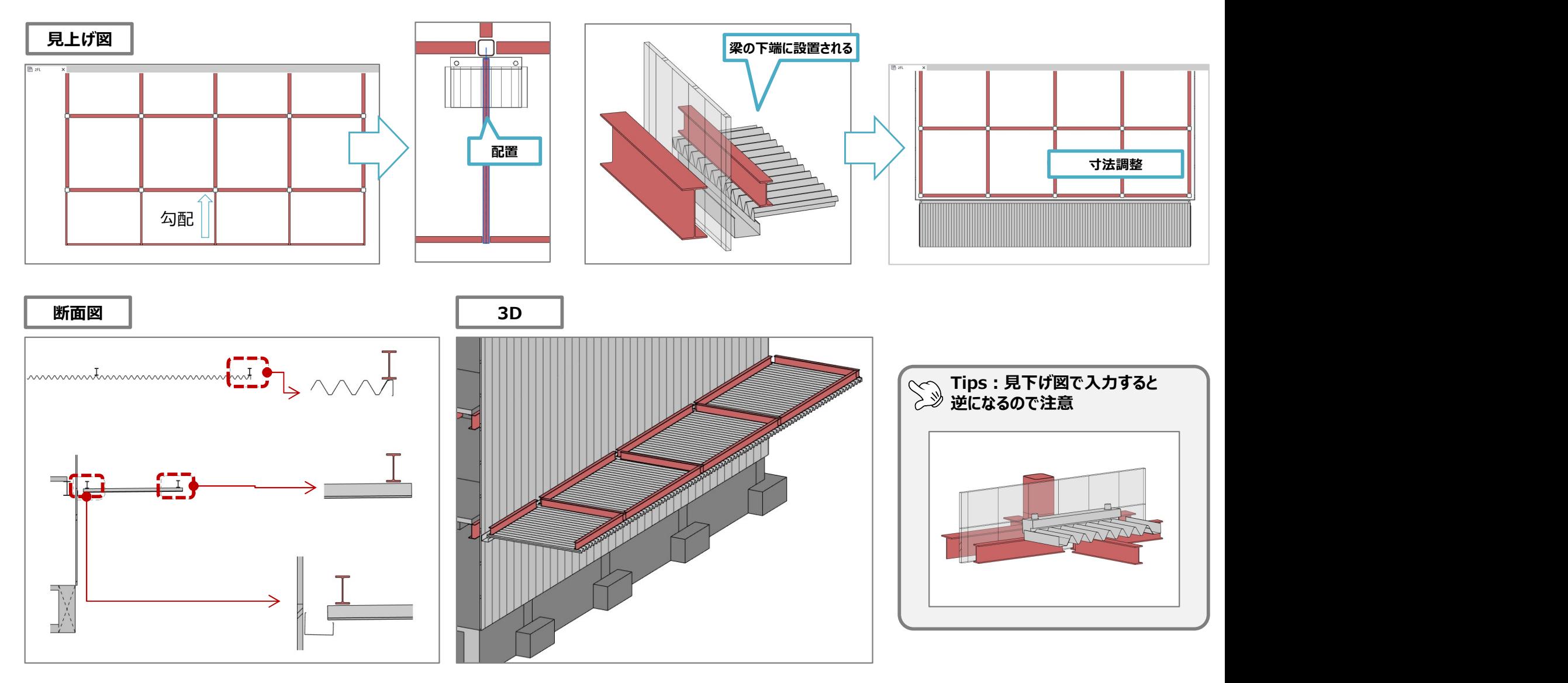

# 折板屋根:補足②開口方法(天窓・トップライト設置)01-/02 UBooT.one

## > 仕様と入力ポイント

- 折板屋根に開口部を設ける場合は [屋根:折板屋根下地\*\*]+[造作工事:折板\*\*]の2ファミリ、それぞれで開口していただく仕様になっております。
- ✔ 「造作工事:折板\*\*1ファミリへの開口部の入力は、開口ファミリを別途作成していただき開口する方法になります。
- ✔ 「屋根:折板屋根下地\*\*]への開口部の入力は、「建築]タブ→「開口部]パネルのツールにて入力していただくか、プロファイル編集での対応になります。

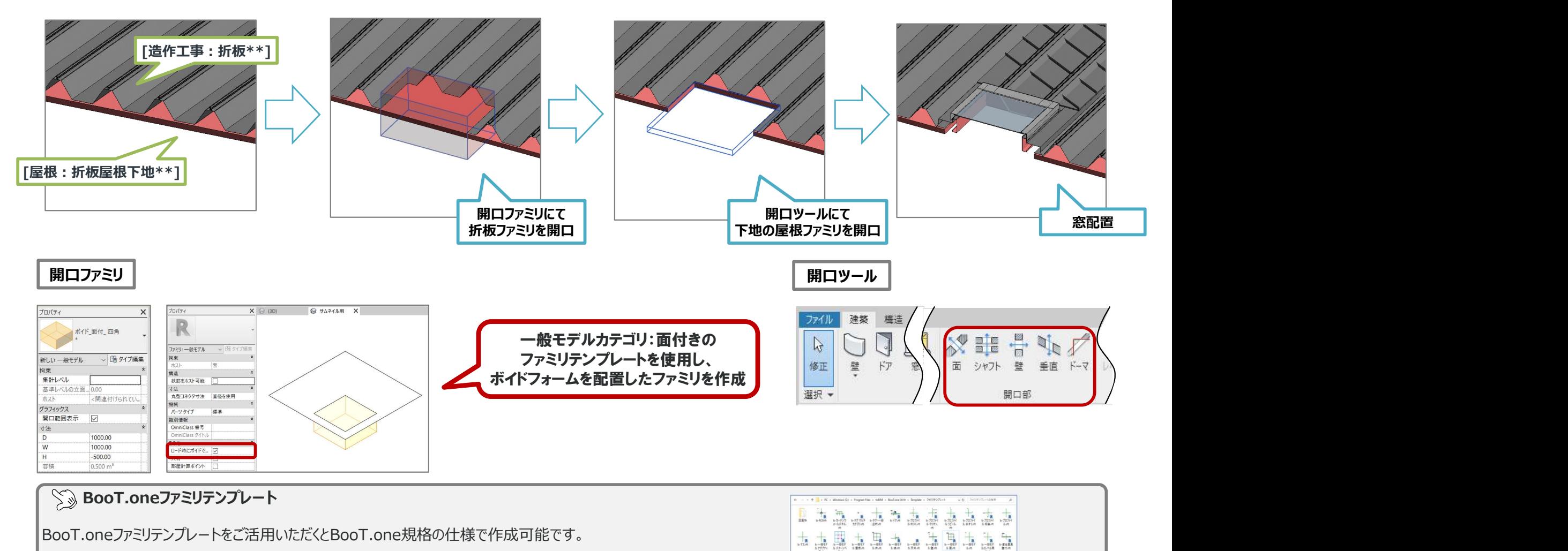

ファミリテンプレートの格納先:C:¥Program Files¥toBIM¥BooT.one 20\*\*¥Template¥ファミリテンプレート (20\*\*の[\*\*]:各Revitバージョンの数字)

## 折板屋根:補足②開口方法(矩形以外の屋根形状)02-/02 ❤️ ĎOOT.ONG

## > 仕様と入力ポイント

- 矩形以外の屋根形状の場合は、まず矩形の屋根を配置後、ボイドや開口部ファミリを配置して屋根の形状を任意の形に切り取る方法で作成が可能でございます。
- 下図の通り、屋根ファミリと折板ファミリで配置方法が異なりますので、ご注意ください。

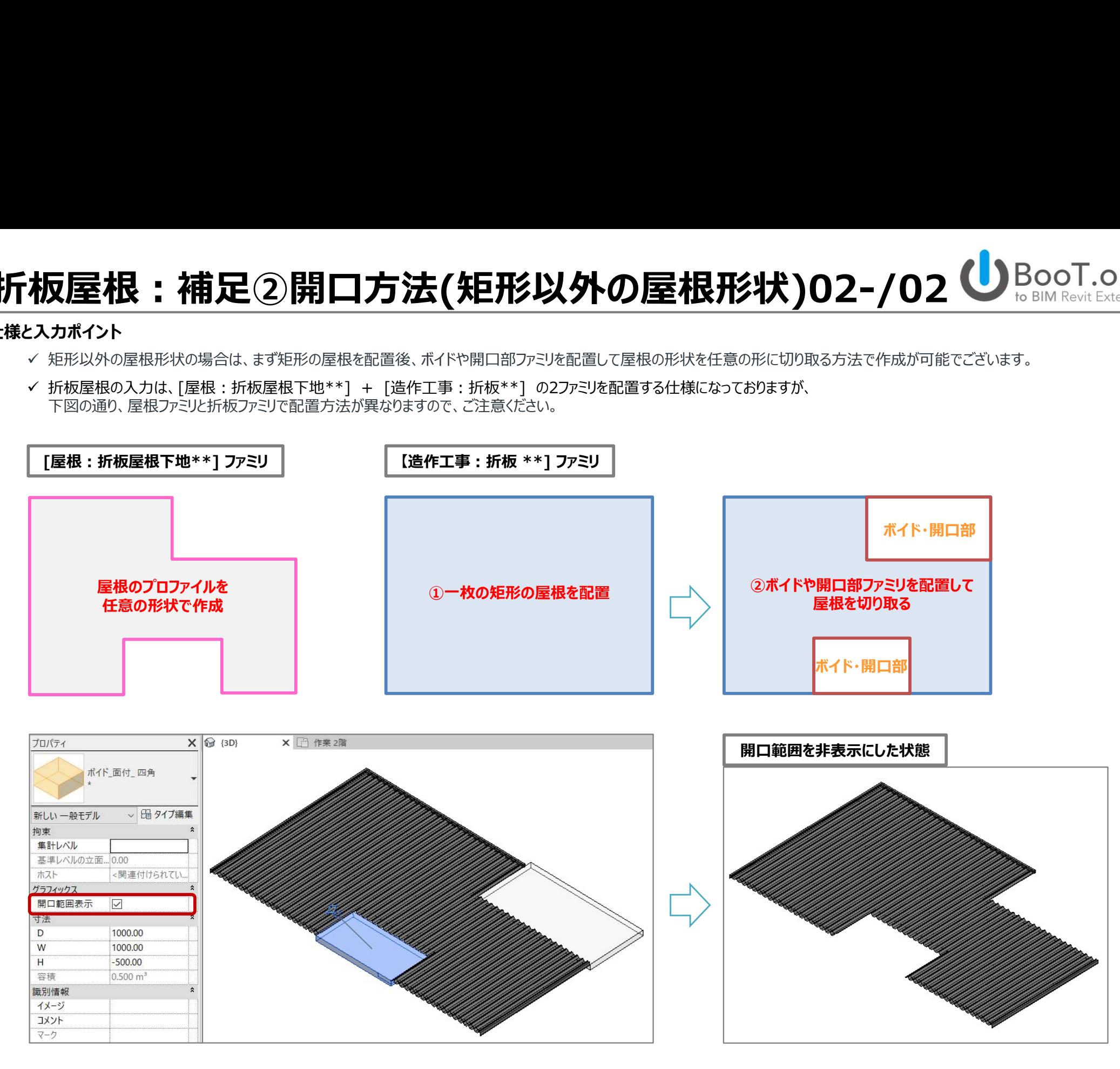